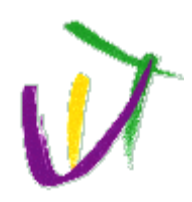

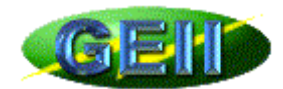

# **Liaison I2C**

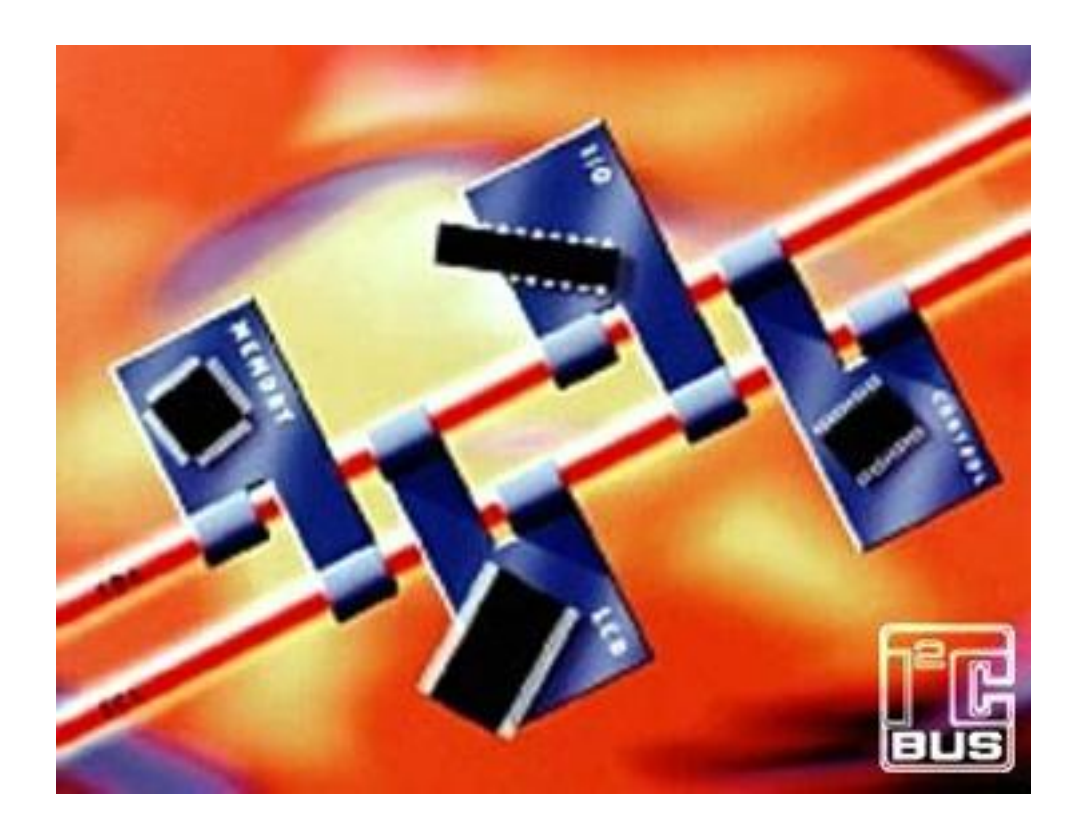

# **Exemple de programme en C**

# **Pour µC de type PIC**

**Frédéric GIAMARCHI IUT de Nîmes – Université Montpellier II**

# Sommaire

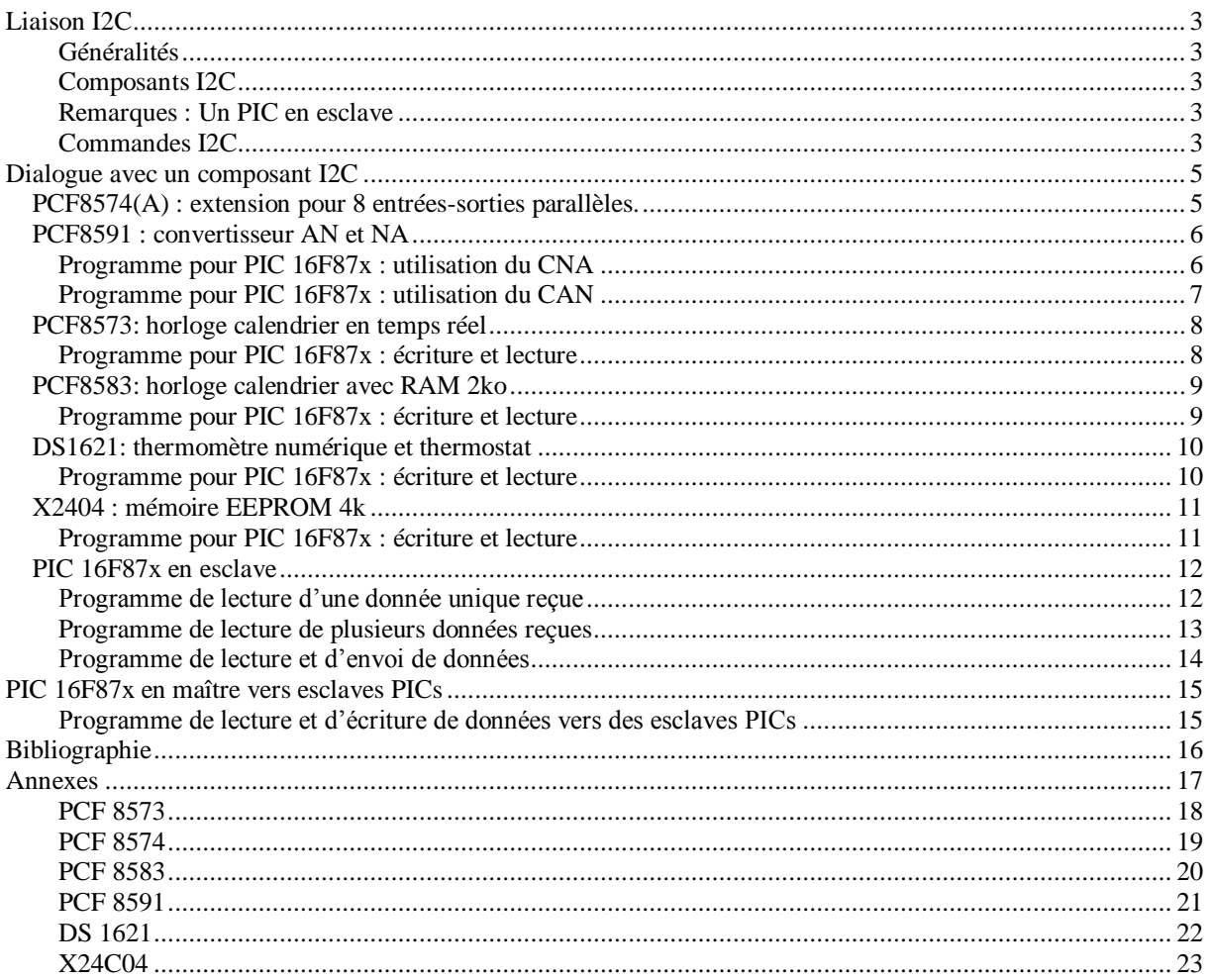

# Liaison I2C

<span id="page-2-0"></span>L'utilisation de la liaison I2C, pour dialoguer entre composants, réduit le nombre de lignes et permet l'échange de données entre plusieurs composants de type maître et esclave. Ce que ne permet pas la liaison série.

Le bus I2C a été créé par Philips. Il est nécessaire de placer deux résistances de 3,3kΩ sur chaque ligne en rappel au +5Volts.

#### <span id="page-2-1"></span>**Généralités**

L'objet de ce document est de donner des exemples de programmation en C pour la série des PICs. Le langage est le C de CCS. Celui-ci possède des routines I2C pour les PICs ne possédant pas de noyau I2C en interne (PIC16F84) ou exploite les ressources internes de ceux qui en ont (PIC16F87x).

Seul le mode mono-maître sera vu ici. Cela concerne donc le dialogue entre un PIC en maître et plusieurs esclaves dont certains peuvent être des PICs.

#### <span id="page-2-2"></span>**Composants I2C**

<span id="page-2-3"></span>Les composants I2C disponibles possèdent leur propre adresse.

#### **Remarques : Un PIC en esclave**

Le mode esclave avec un PIC n'est possible que si celui-ci possède un noyau I2C en interne. Les routines générées par le compilateur CCS ne sont pas opérationnelles dans ce cas.

Lorsqu'un PIC est utilisé en esclave, il est plus simple d'utiliser les interruptions pour le dialogue I2C.

#### <span id="page-2-4"></span>**Commandes I2C**

#use i2c(master, fast, SCL=PIN\_C3, SDA=PIN\_C4, Force\_HW)

Déclaration de dialogue I2C pour un PIC en maître avec un noyau I2C en interne.

Le mode fast permet une vitesse de 400kHz ; par défaut, il est en mode slow à 100kHz, si le quartz le permet ( 20MHz)

#use i2c(slave, SCL=PIN\_C3,SDA=PIN\_C4,address=0xA0) // adresse choisie

Déclaration de dialogue I2C pour un PIC en esclave. Il n'est pas utile de déclarer Force\_HW, ni fast.

i2c\_start $()$ 

Lancement d'un dialogue I2C par un maître, ou changement de sens de dialogue.

i2c \_stop()

Arrêt d'un dialogue I2C.

- i2c \_write(data) Envoie d'une information vers le bus I2C.
- $i2c$  \_read() ex : data =  $i2c$  \_read() réception d'une information vers le bus I2C.

#### i2c\_poll()

permet de savoir si le maître envoie une donnée ou attend une donnée. ne concerne que le mode esclave.

# Dialogue avec un composant I2C

# <span id="page-4-1"></span><span id="page-4-0"></span>**PCF8574(A) : extension pour 8 entrées-sorties parallèles.**

#### *Généralités*

Le circuit PCF8574 est un composant CMOS qui permet le pilotage de 8 entrées ou sorties par le bus I2C.

#### *Adressage*

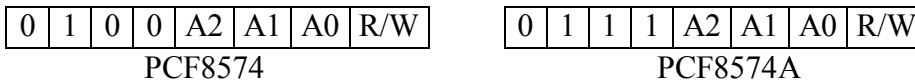

Adresse du composant PCF8574 : 0x40 en écriture et 0x41 en lecture, avec les trois lignes d'adresse A2, A1, et A0 à 0.

Adresse du composant PCF8574A : 0x70 en écriture et 0x71 en lecture, avec les trois lignes d'adresse A2, A1, et A0 à 0.

#### *Programme pour PIC 16F87x*

#use i2c(master, scl=PIN\_C3, sda=PIN\_C4) // valide le dialogue I2C pour un maître

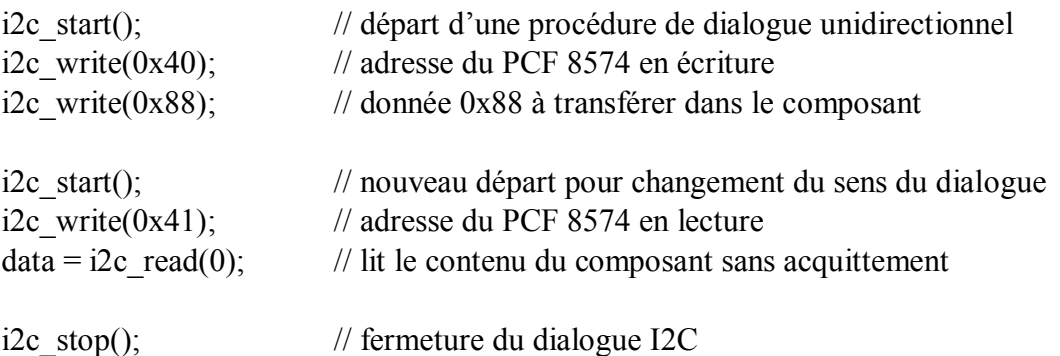

#### *Remarques :* **particularités des lignes du composant PCF8574(A)**

Le port d'Entrée/ Sortie est un port quasi-bidirectionnel ne possède qu'un registre d'écriture et de lecture. Lorsque l'on veut utiliser une broche en entrée, on commence par y écrire un « 1 » logique. Ensuite on lit le port complet et on réalise un masque pour isoler la ligne.

En sortie, il est conseillé d'utiliser le principe des sorties en collecteur ouvert. En entrée, la ligne possède une résistance de rappel au niveau haut.

# **PCF8591 : convertisseur AN et NA**

#### <span id="page-5-0"></span>*Généralités*

Le circuit PCF8574 est un composant CMOS convertisseur AN et NA possédant 4 entrées analogiques et une sortie analogique configurables par le bus I2C.

#### *Adressage*

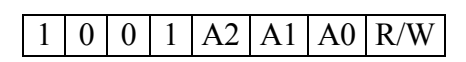

Adresse du composant PCF8591 : 0x90 en écriture et 0x91 en lecture, avec les trois lignes d'adresse A2, A1, et A0 à 0.

#### *Registre de contrôle*

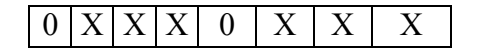

Le bit 6 valide le convertisseur numérique analogique.

Les bits 4 et 5 sélectionnent la configuration des entrées.

Le bit 2 valide l'auto incrémentation du numéro des entrées analogiques afin que la lecture des entrées se fasse en continu, sans avoir besoin de choisir une entrée.

Les bits 1 et 0 sélectionnent le numéro de l'entrée analogique.

#### <span id="page-5-1"></span>**Programme pour PIC 16F87x : utilisation du CNA**

#use i2c(master, scl=PIN C3, sda=PIN C4, Force HW)

```
int i;
```

```
main()
\{while(1)\{ i2c start();
         i2c write(0x40); // valide le CNA
         for (i=0; i \le 255; i++)delay ms(1);}
   i2c\_stop();
   }
}
```
i2c write( $0x90$ ); // adresse du PCF8591 en écriture

{ i2c write(i);  $\frac{1}{2}$  // valeur vers CNA

### <span id="page-6-0"></span>**Programme pour PIC 16F87x : utilisation du CAN**

```
#use i2c(master, scl=PIN_C3, sda=PIN_C4, Force_HW)
int analog_0, analog_1, analog_2, analog_3, analog_4;
main()
{
while(1)
   {
   i2c start();
   i2c_write(0x90); // adresse du PCF8591 en écriture
   i2c write(0x44); // analogique : option de base et CNA validé
   i2c_write(analog_0); // copie l'entrée analog_0 sur la sortie analogique
   i2c start();
   i2c write(0x91); // adresse du PCF8591 en lecture
   analog 0 = i2c \text{ read}; // lecture non valide, renvoie l'adresse
   analog 0 = i2c \text{ read}; // lecture des 4 entrées analogiques
   analog 1 = i2c read();
   analog 2 = i2c \text{ read};
   analog 3 = i2c \text{ read}(0); // arrêt des conversions par suppression de l'acquittement
   i2c_stop();
   }
}
```
# **PCF8573: horloge calendrier en temps réel**

#### <span id="page-7-0"></span>*Généralités*

Le composant PCF8573 remplit les fonctions d'horloge en temps réel et calendrier avec un dialogue I2C. Il possède des sorties secondes, minutes et alarme.

#### *Adressage*

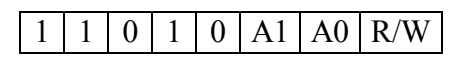

Adresse de la mémoire : 0xD0 en écriture et 0xD1 en lecture, avec les deux lignes d'adresse A1, et A0 à 0.

## <span id="page-7-1"></span>**Programme pour PIC 16F87x : écriture et lecture**

#use i2c(master,SCL=PIN\_C3,SDA=PIN\_C4,Force\_HW)

int compt heu, compt minut, compt jour, compt mois;

```
main()
```

```
{
   i2c start();
   i2c write(0xD0); // adresse du pcf8573 en écriture
   i2c write(0x00); // pointeur de mode sur compteur heures
   i2c write(0x01); // enregistrement de l'heure
   i2c write(0x01); // enregistrement des minutes
   i2c write(0x01); // enregistrement du jour
   i2c write(0x01); // enregistrement du mois
   i2c stop();
   while(1){
         i2c start();
         i2c write(0xD0); \frac{1}{2} adresse du pcf8573 en écriture
         i2c write(0x00); // pointeur de mode sur compteur heures
         i2c start();
         i2c write(0xD1); // adresse du pcf8573 en lecture
         compt heu = i2c read(); // lecture de l'heure
         compt minut = i2c \text{ read}; // lecture des minutes
         compt jour = i2c read(); // lecture du jour
         compt mois = i2c read(0); // lecture du mois
         i2c\_stop();
```
} }

### **PCF8583: horloge calendrier avec RAM 2ko**

#### <span id="page-8-0"></span>*Généralités*

Le composant PCF8583 remplit les fonctions d'horloge temps réel, de calendrier et de compteur d'évènement avec un dialogue I2C. Il possède aussi une fonction alarme et 2ko de RAM.

#### *Adressage*

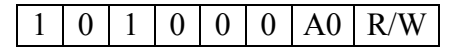

<span id="page-8-1"></span>Adresse de la mémoire : 0xA0 en écriture et 0xA1 en lecture, si A0 est à 0.

#### **Programme pour PIC 18F452 : écriture et lecture**

```
#use i2c(master,SCL=PIN_C3,SDA=PIN_C4)
```
int compt\_sec, compt\_min, compt\_heu;

```
main()
```

```
{
   i2c start(); \frac{1}{2} // Initialisation du composant
   i2c write(0xA0); // adresse du pcf8583 en écriture
   i2c write(0x00); // adresse du registre d'état
   i2c write(0x00); // configuration du registre d'état
   i2c stop();
   while(1){
          i2c_stat();
          i2c write(0xA0); \frac{1}{2} adresse du pcf8583 en écriture
          i2c write(0x02); // pointeur sur le registre des secondes
          i2c start();
          i2c write(0xA1); \frac{1}{2} adresse du pcf8583 en lecture
          compt \sec = i2c \text{ read}); // lecture des secondes ( format bcd)
          compt min = i2c read(); // lecture des minutes ( format bcd)
          compt heu = i2c read(0); // lecture des heures ( format bcd)
          i2c stop();
} }
```
# **DS1621: thermomètre numérique et thermostat**

#### <span id="page-9-0"></span>*Généralités*

Le composant DS1621 remplit les fonctions de thermomètre et thermostat avec un dialogue I2C. Il possède une sortie pour thermostat.

#### *Adressage*

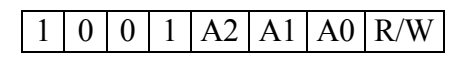

Adresse de la mémoire : 0x90 en écriture et 0x91 en lecture, avec les trois lignes d'adresse A2, A1 et A0 à 0.

#### <span id="page-9-1"></span>**Programme pour PIC 16F87x : écriture et lecture**

#use i2c(master,SCL=PIN\_C3,SDA=PIN\_C4,Force\_HW)

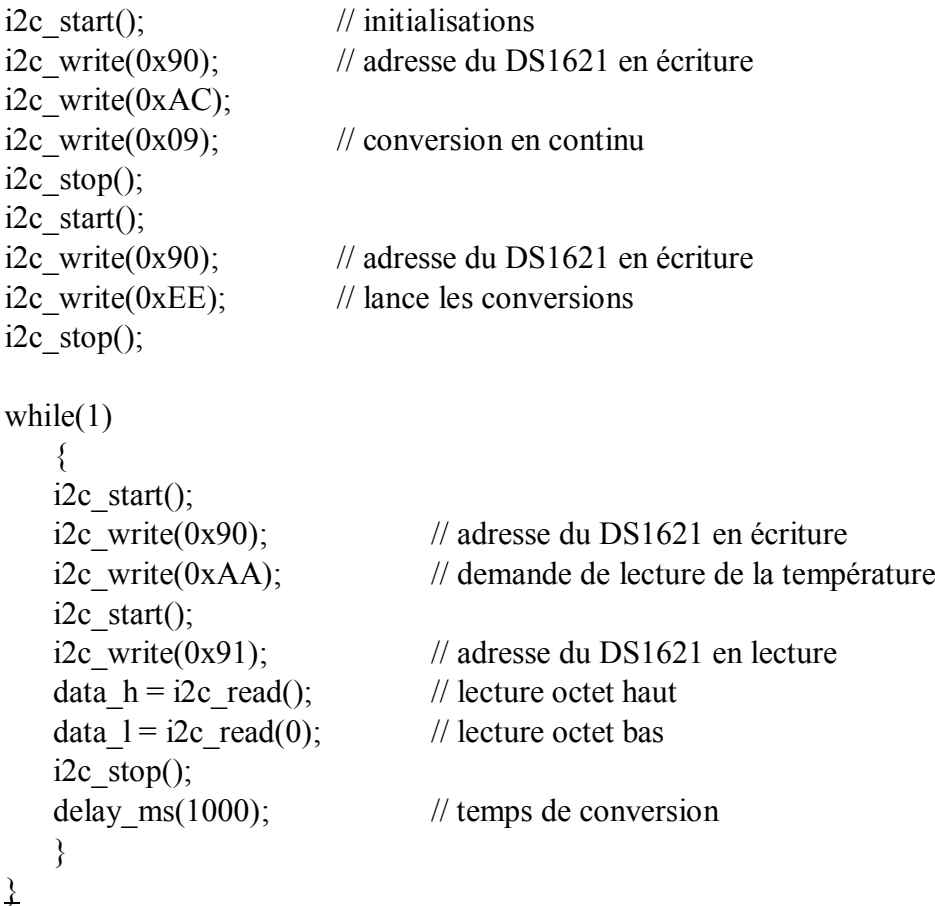

#### *Remarques*

Il est nécessaire de respecter le temps de conversion de 1 seconde.

# **X2404 : mémoire EEPROM 4k**

<span id="page-10-0"></span> $G\acute{e}n\acute{e}rality$  (4k = 512 x 8)

Le circuit X2404 est une mémoire EEPROM de 512 octets pour le bus I2C.

#### *Adressage*

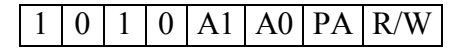

Adresse de la mémoire : 0xA0 en écriture et 0xA1 en lecture, avec les deux lignes d'adresse A1, et A0 à 0. Les 2 blocs (ou pages) sont adressables par le bit PA.

#### <span id="page-10-1"></span>**Programme pour PIC 16F87x : écriture et lecture**

```
#use i2c(master, scl=PIN_C3, sda=PIN_C4, Force_HW)
```

```
int buffer[0x10];
main()
{
while(1)
   {
   i2c start();
   i2c write(0xA0); \frac{1}{2} adresse du X2404 en écriture page 0
   i2c write(0x00); \frac{1}{2} début des adresses mémoire à écrire
   for(i=0; i \le 254; i++)i2c write(0xFF); // donnée à écrire pour effacer la mémoire
   i2c stop();
   delay ms(11); // dépend du type de mémoire (voir data sheet)
   i2c start();
   i2c write(0xA0); \frac{1}{2} adresse du X2404 en écriture page 0
   i2c write(0x00); // début des adresses mémoire à lire
   i2c start();
   i2c write(0xA1); \frac{1}{2} // adresse du X2404 en lecture page 0
   for(i=0; i \le 10; i++)buffer[i] = i2c_read(); \frac{1}{2} // les données sont stockées dans une table
   i2c\_stop();
   }
}
```
# **PIC 16F87x en esclave**

#### <span id="page-11-1"></span><span id="page-11-0"></span>**Programme de lecture d'une donnée unique reçue**

#use i2c(slave, SCL=PIN\_C3,SDA=PIN\_C4,address=0xA0) // adresse choisie

```
int data;
//==============================================================
// Routine d'interruption I2C
//==============================================================
#INT_SSP
void I2C_interrupt()
{
   if (i2c_poll()) ; // permet de sélectionner la donnée
   data = i2c \text{ read}; // lit la donnée
}
//==============================================================
// Programme principal
//==============================================================
main()
{
data = 00;
enable_interrupts(INT_SSP); // Valide les interruptions I2C
enable_interrupts(GLOBAL);
while(1){
   output_B(data); // Affiche la donnée reçue sur le port B
   }
}
```
#### <span id="page-12-0"></span>**Programme de lecture de plusieurs données reçues**

```
#use i2c(slave, SCL=PIN_C3, SDA=PIN_C4,address=0xA0) // adresse choisie
int data, data0, data1, data2;
enum {Adresse, Data_1, Data_2} i2c_etat;
//==============================================================
// Routine d'interruption I2C
//==============================================================
#INT_SSP
void I2C_interrupt()
{
data = i2c \text{ read}; // lit la donnée
   if (i2c eta == Adresse) // adresse
         { data0 = data;i2c etat = Data 1;
         }
   else if (i2c_{\text{}etat} == Data_1) // donnée n°1
         { data1 = data;i2c etat = Data 2;
         }
   else if (i2c etat == Data 2) // donnée n°2
         \{ data2 = data;
               i2c eta = Adresse;
         }
}
//==============================================================
// Programme principal
//==============================================================
main()
{
i2c eta = Adresse;
data0 = 00;
data1 = 00;data2 = 00;
enable interrupts(INT SSP); \frac{1}{2} Valide les interruptions I2C
enable_interrupts(GLOBAL);
while(1)
   {
   output_B(data1); // Affiche la donnée n°1 sur le port B
   delay_ms(1000); // tempo de 1 seconde
   output B(data2); // Affiche la donnée n°2 sur le port B
   delay ms(1000); // tempo de 1 seconde
   }
}
```
## <span id="page-13-0"></span>**Programme de lecture et d'envoi de données**

```
#use i2c(slave, SCL=PIN_C3, SDA=PIN_C4,address=0xA0) // adresse choisie
int data, data0, data1, data2;
enum {Adresse, Data_1, Data_2} i2c_etat;
//==============================================================
// Routine d'interruption I2C
//==============================================================
#INT_SSP
void I2C_interrupt()
{
if (!i2c_poll()) // pas de données reçues donc le maître attend une donnée
   { i2c write(input(pin B0)); \frac{1}{2} envoi vers le maître
         I2C ETAT = Adresse; {}else
   {
   data = i2c \text{ read}(0); // lit la donnée
   if (i2c eta == Adresse) // adresse
         { data0 = data;i2c etat = Data 1; }
   else if (i2c etat == Data 1) \frac{1}{2} donnée n°1
         { data1 = data;i2c etat = Data 2; }
   else if (i2c etat == Data 2) // donnée n°2
         { data2 = data;i2c etat = Adresse; \}}
}
//==============================================================
// Programme principal
//==============================================================
main()
{
i2c eta = Adresse;
data0 = 00; data1 = 00; data2 = 00;
enable interrupts(INT_SSP); // Valide les interruptions I2C
enable_interrupts(GLOBAL);
while(1){ output_B(data1); // Affiche la donnée n°1 sur le port B
         delay ms(1000); // tempo de 1 seconde
         output B(data2); // Affiche la donnée n°2 sur le port B
         delay \text{ms}(1000); } // tempo de 1 seconde
}
```
# PIC 16F87x en maître vers esclaves PICs

# <span id="page-14-1"></span><span id="page-14-0"></span>**Programme de lecture et d'écriture de données vers des esclaves PICs**

```
#use i2c(master,SCL=PIN_C3,SDA=PIN_C4,Force_HW)
int data;
main()
Delay ms(2000); // tempo pour synchroniser par le maïtre
{
while(1)
    {
   i2c_start();
   i2c write(0xA1); // adresse d'un esclave F873 en lecture
   data = i2c \text{ read}; // lecture de la donnée envoyée
   if (data == 0x01)
          {
          i2c_start();
          i2c write(0xA0); // adresse d'un esclave F873 en écriture
          i2c write(0xFF); // envoi la donnée n°1 vers l'esclave
          i2c write(0x00); // envoi la donnée n°2 vers l'esclave
          }
   else
          {
          i2c start();
          i2c write(0xA0); // adresse d'un esclave F873 en écriture
          i2c write(0xAA); // envoi la donnée n°1 vers l'esclave
          i2c write(0x55); // envoi la donnée n°2 vers l'esclave
          }
   i2c stop();
   }
}
```
# Bibliographie

<span id="page-15-0"></span>Le bus I2C : communication inter-IC Elektor n° xxx (janvier 1991) Interface I2C encartable pour PC Elektor n° 163 (janvier 1992) Convertisseur A/N-N/A et E/S pour I2C Elektor n° 164 (février 1992) Module à afficheurs 7 segments à LED Elektor n° 165 (mars 1992) I2C power switch Elektor n° 187 (janvier 1994) Affichage alphanumérique I2C Elektor n° 188 (février 1994) Prolongateur de bus I2C Elektor n° 192 (juin 1994) Interface parallèle I2C Elektor n° 210 (décembre 1995)

# Annexes

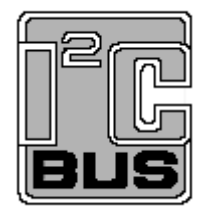

<span id="page-16-0"></span>PCF 8573 : horloge/calendrier en temps réel avec alarme

PCF 8574 : extension pour 8 entrées-sorties parallèles.

PCF 8583 : horloge/calendrier avec RAM 2ko

PCF 8591 : convertisseur AN et NA

X24C04 : mémoire EEPROM 4ko

DS 1621 : thermomètre numérique et thermostat

**Philips Semiconductors** 

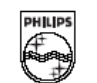

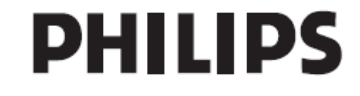

<span id="page-17-0"></span>**Philips Semiconductors** 

Product specification

PCF8573

### Clock/calendar with serial I/O

#### 5 **BLOCK DIAGRAM**

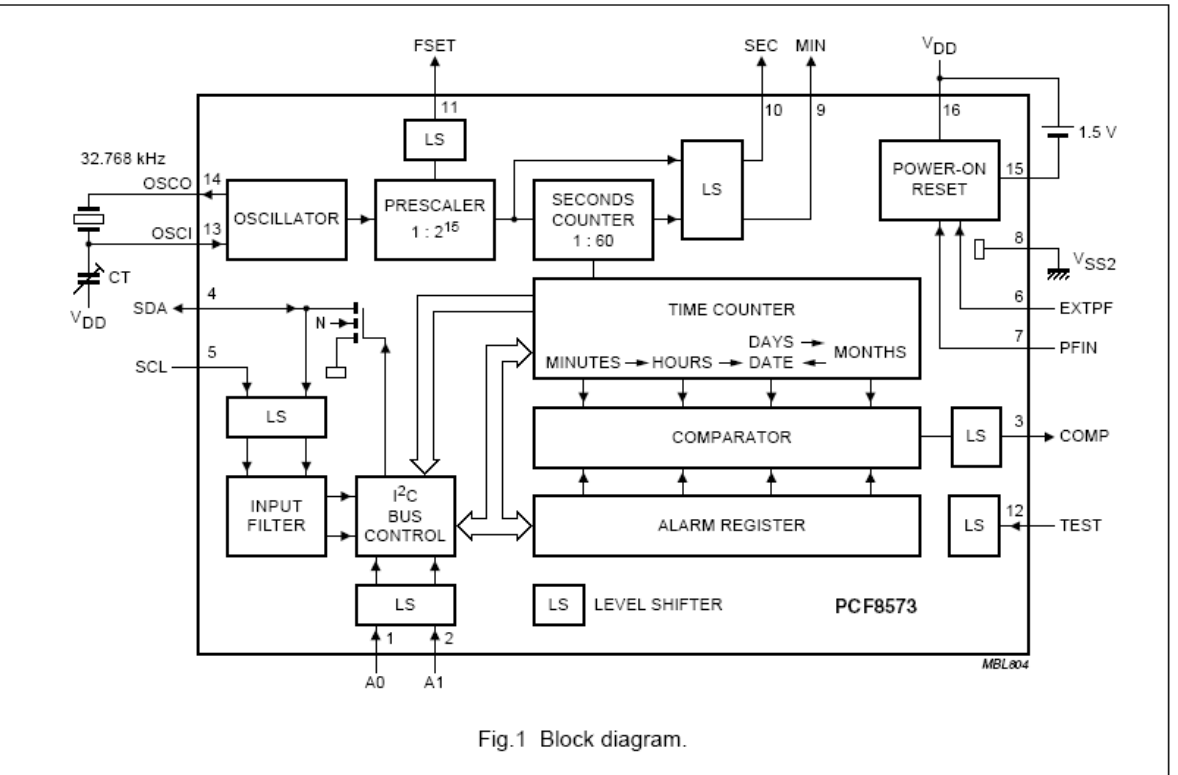

#### **PINNING** 6

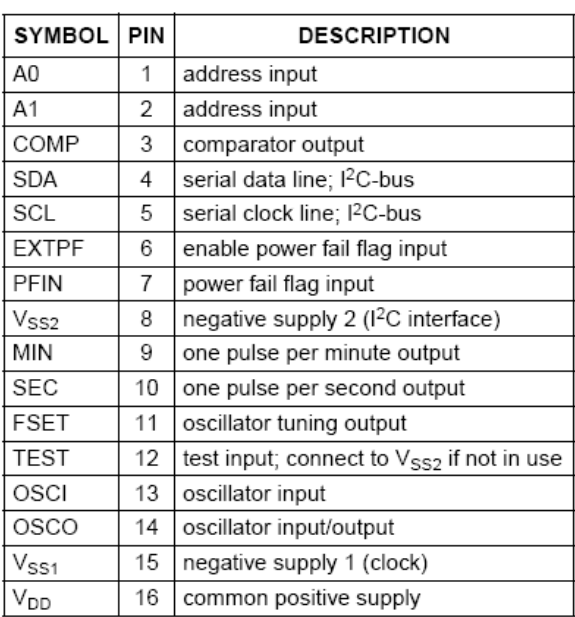

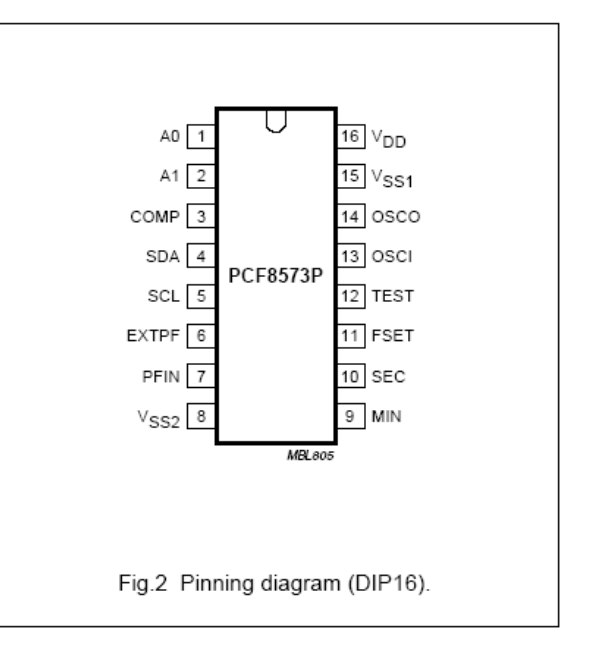

# <span id="page-18-0"></span>Remote 8-bit I/O expander for I<sup>2</sup>C-bus

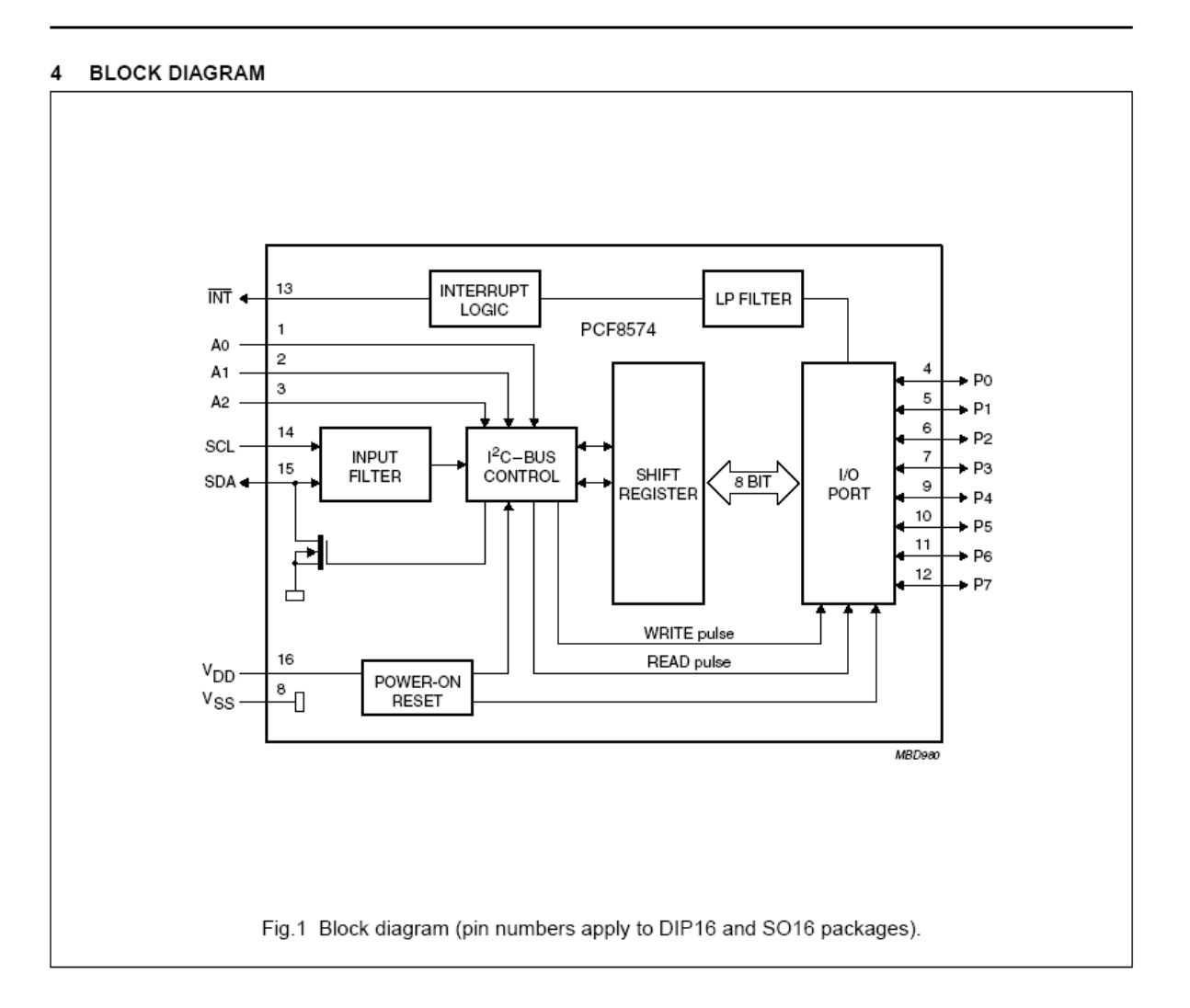

<span id="page-19-0"></span>Philips Semiconductors

Product specification

Clock/calendar with 240 x 8-bit RAM

#### PCF8583

#### 5 BLOCK DIAGRAM

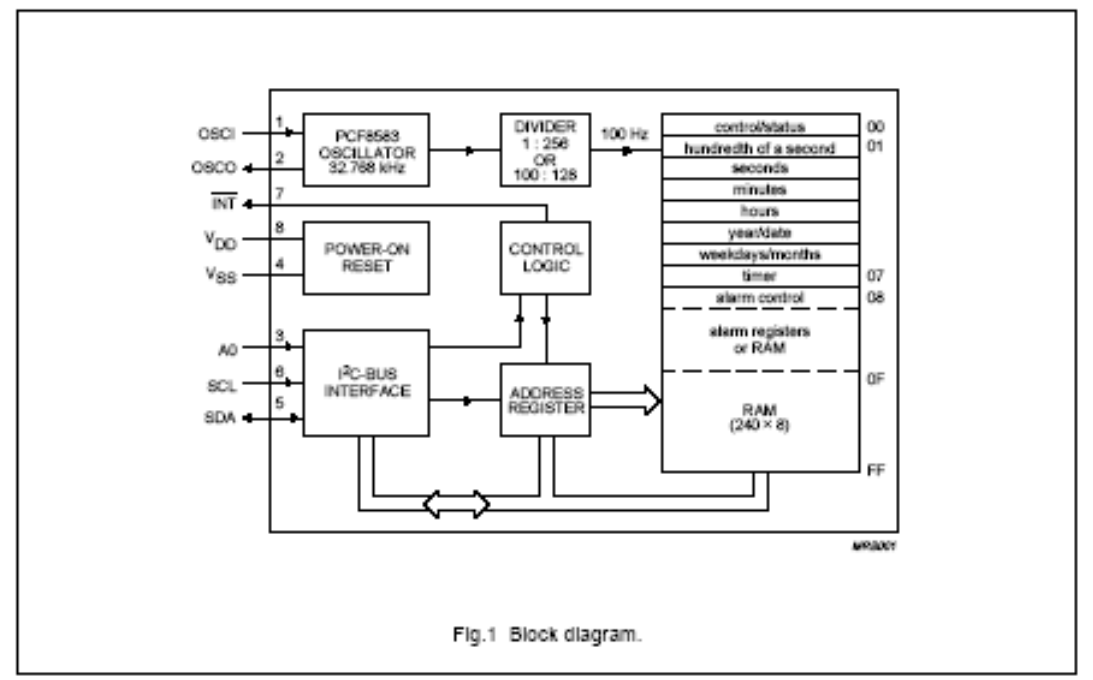

#### 6 PINNING

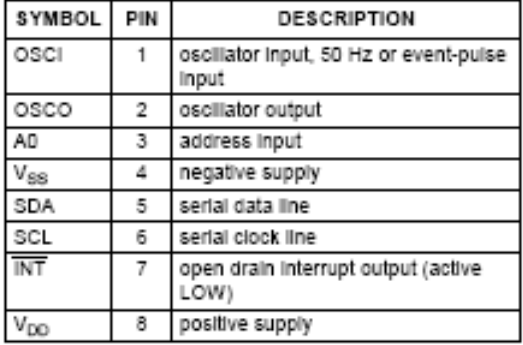

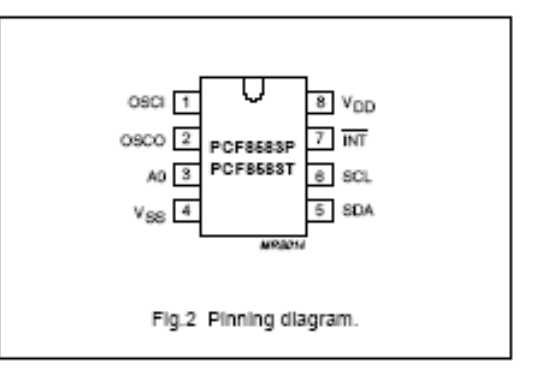

<span id="page-20-0"></span>Philips Semiconductors

Product specification

PCF8591

#### 8-bit A/D and D/A converter

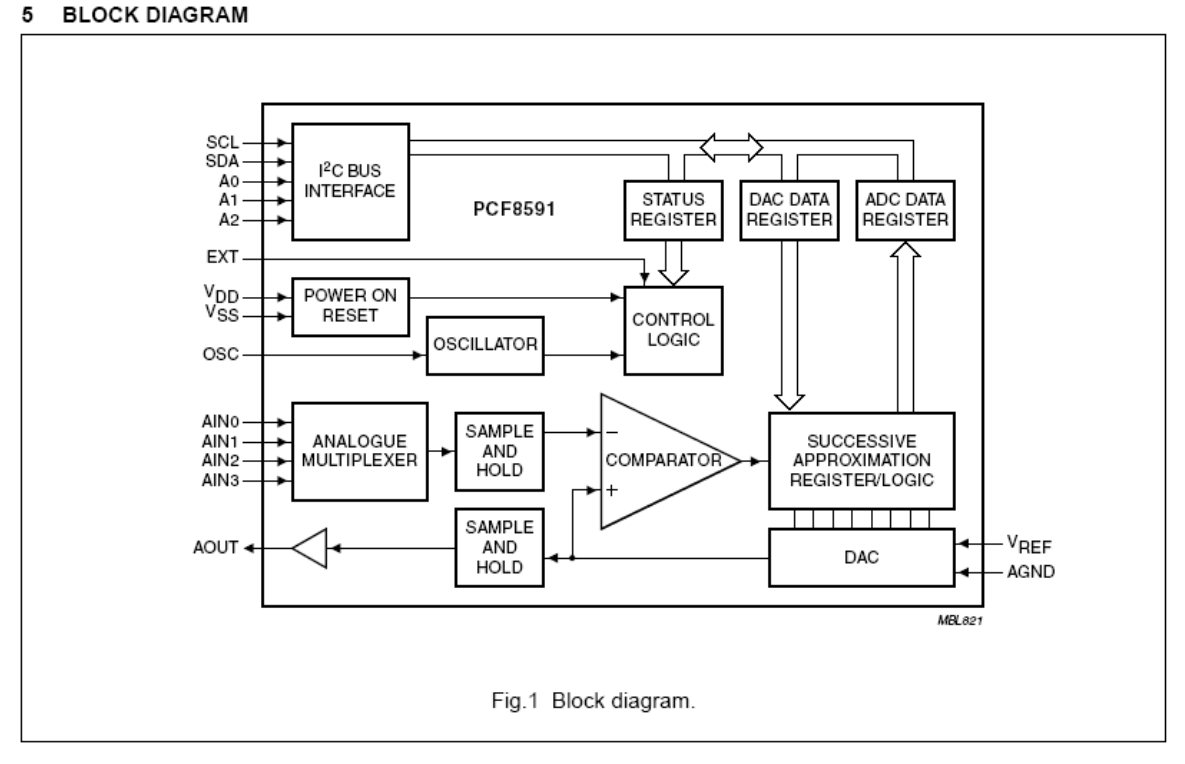

**PINNING** 6

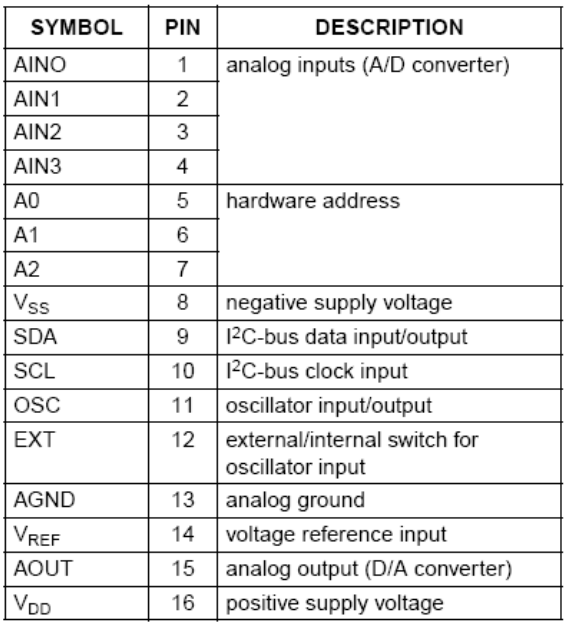

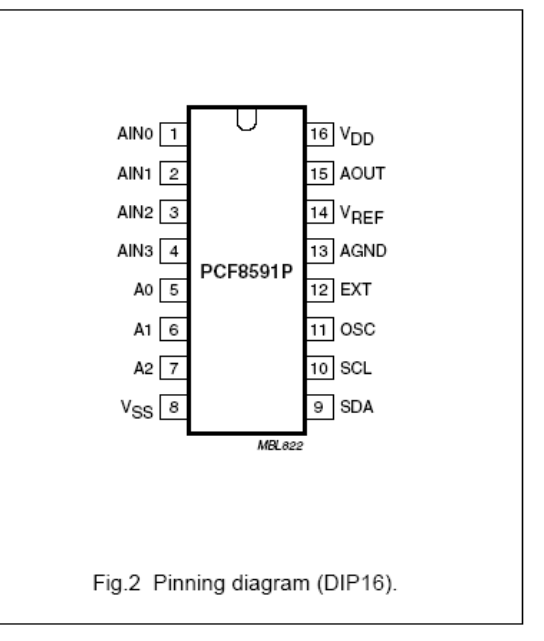

#### <span id="page-21-0"></span>**DS 1621**

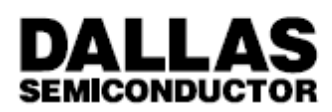

### **DS1621** Digital Thermometer and Thermostat

#### **FEATURES**

- · Temperature measurements require no external components
- . Measures temperatures from -55°C to +125°C in 0.5°C increments. Fahrenheit equivalent is -67°F to 257°F in 0.9°F increments
- . Temperature is read as a 9-bit value (two byte transfer)
- . Wide power supply range (2.7V to 5.5V)
- . Converts temperature to digital word in 1 second
- . Thermostatic settings are user definable and nonvolatile
- · Data is read from/written via a 2-wire serial interface (open drain I/O lines)
- · Applications include thermostatic controls, industrial systems, consumer products, thermometers, or any thermal sensitive system.
- . 8-pin DIP or SOIC package (150 MIL and 208 MIL)

#### PIN ASSIGNMENT

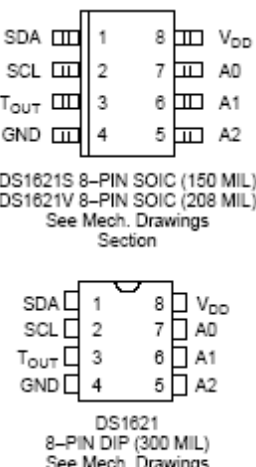

#### PIN DESCRIPTION

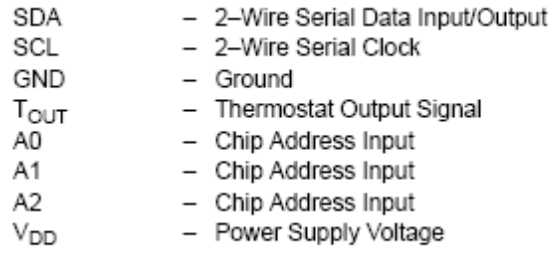

Section

#### **DESCRIPTION**

The DS1621 digital thermometer and thermostat provides 9-bit temperature readings which indicate the temperature of the device. The thermal alarm output,  $T<sub>OUT</sub>$  is active when the temperature of the device exceeds a user-defined temperature TH. The output remains active until the temperature drops below user defined temperature TL, allowing for any hysteresis necessary.

User defined temperature settings are stored in nonvolatile memory, so parts may be programmed prior to insertion in a system. Temperature settings, and temperature readings are all communicated to/from the DS1621 over a simple 2-wire serial interface.

#### <span id="page-22-0"></span>**X24C04** 512 x 8 Bit 4K Serial E<sup>2</sup>PROM

#### **FEATURES**

- 2.7V to 5.5V Power Supply
- Low Power CMOS
	- -Active Read Current Less Than 1 mA
	- -Active Write Current Less Than 3 mA
- -Standby Current Less Than 50 µA
- Internally Organized 512 x 8
- 2 Wire Serial Interface
- -Bidirectional Data Transfer Protocol • Sixteen Byte Page Write Mode
- -Minimizes Total Write Time Per Byte • Self Timed Write Cycle
- -Typical Write Cycle Time of 5 ms • High Reliability
- -Endurance: 100.000 Cycles
- -Data Retention: 100 Years
- . 8 Pin Mini-DIP, 8 Pin SOIC and 14 Pin SOIC Packages

#### **DESCRIPTION**

The X24C04 is a CMOS 4096 bit serial E<sup>2</sup>PROM. internally organized 512 x 8. The X24C04 features a serial interface and software protocol allowing operation on a simple two wire bus.

The X24C04 is fabricated with Xicor's advanced CMOS Textured Poly Floating Gate Technology.

The X24C04 utilizes Xicor's proprietary DirectWrite™ cell providing a minimum endurance of 100,000 cycles and a minimum data retention of 100 years.

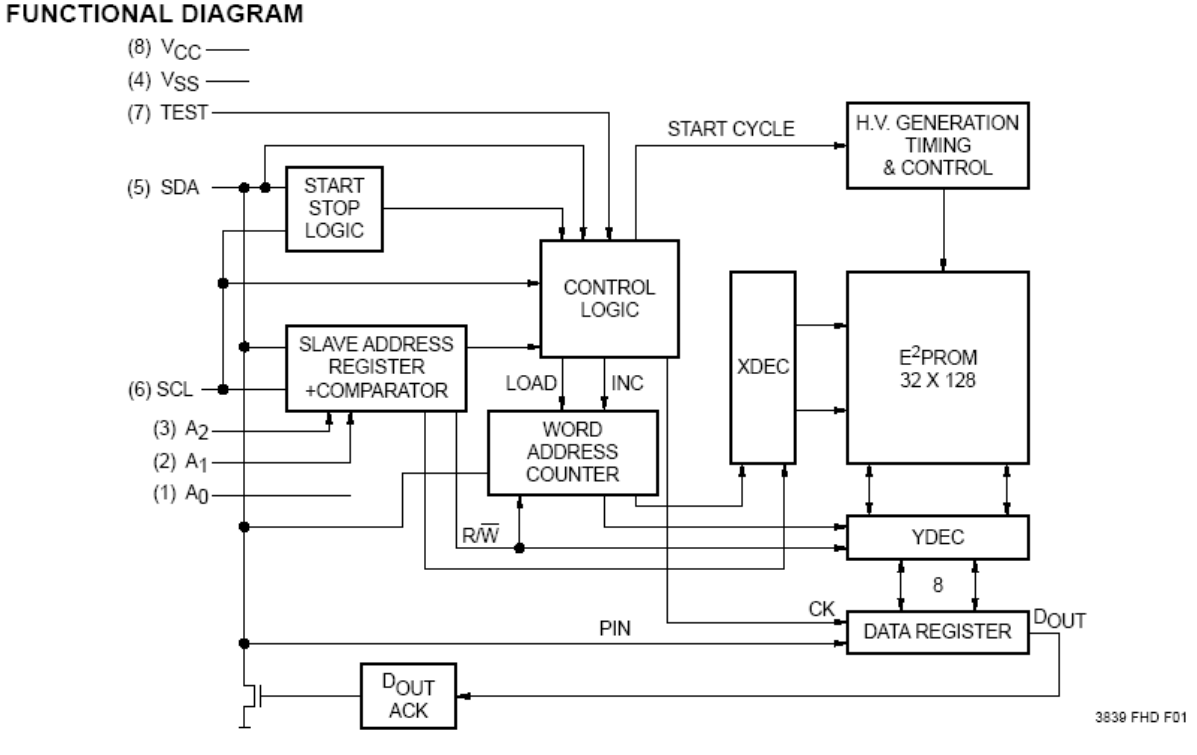

DirectWrite™ is a trademark of Xicor, Inc.